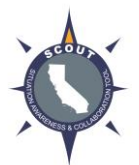

# **Situation Awareness & Collaboration Tool**

### **iPhone Mobile App Quick Guide**

The iOS Mobile App was developed for use by **Incident Field Personnel** using an **iPhone** for the following **three core purposes**. Additional capabilities will be developed over time.

- Provide Position Location Information (PLI) Tracking for field personnel.
	- $\circ$  Enables SCOUT web app user to locate and track mobile users from within the web app.
	- $\circ$  Enables mobile user to view position relative to other mobile users from within the mobile app.
- Provide general Incident Situation Awareness for field personnel.
	- $\circ$  Shares points and polygons from incident rooms to the mobile user for situational awareness. Note: Lines are not shared from web app to mobile app due to technical limitations with the Google API.
- Enable field personnel to submit General Messages from the Field to Command.
	- o Enables mobile user to submit a picture with associated text to the web app.

(Future feature enhancements will be considered through the SCOUT Program enhancement request process.)

### **Download Instructions**

On App Store search "SCOUT California." Download. Click on SCOUT icon. Enter your SCOUT credentials.

### **Settings**

Navigate to Settings > SCOUT Mobile

**User Notice:** Location Services may default to "Always". Users have the option to change the setting to "While Using App" or "Never".

All other default settings are based on the NICS Pilot usage and are adjusted for optimal performance under standard connectivity. Consult your agency's guidelines, if available, for local guidance or adjustments.

### **Using Map/Room**

Press "Select Incident"; choose intended Incident. Press "Select Room"; choose intended Room. **Tip:** It may take several minutes for Room information to download from the web app to the mobile app. Keep the room open and allow for the download time. Once the information is downloaded, it appears immediately upon re-entry into the room.

**Drawing:** Select to orient screen to  $\frac{1}{2}$  map and  $\frac{1}{2}$  chat. Select to display drawing tools.

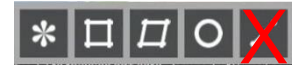

Note: Do not use the "line" drawing tool due to the limitations noted below.

### **Important Information**

Fire Lines will not download from the web app to the mobile app due to a limitation in the Google API. Line styles—dozer vs controlled vs uncontrolled line styles—do not display properly in the mobile app and can cause a safety issue. User will only see drawn points (symbols) and polygons.

## **Situation Awareness & Collaboration Tool**

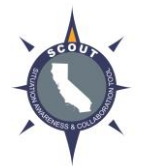

### **iPhone Mobile App Quick Guide**

### **Recommended Practice To Display Fire Perimeter to Mobile Users:**

Establish a "Mobile Room". Draw a polygon of the fire perimeter in a designated room. Add applicable supporting incident information, such as ICP, Staging, Division Breaks, etc… Mobile User selects "Mobile Room" within mobile app.

### **Tracking Layers**

Select "Map." Select "Layers" in upper right corner. Select "Mobile Tracking." Turn on intended AVL/Mobile PLI feed.

**Tip:** Asset location is displayed via a red dot. Zooming too quickly can cause the red dot to disappear. If this happens, remain at zoom level and red dot will re-appear after several moments.

**Note:** Within Tracking Layers "SCOUT Damage Surveys" and "SCOUT Explosive Reports" are not enabled at this time.

#### **General Message**

Select "General Message" from Incident panel. Select "+" in upper right corner. Complete desired fields and capture image, as appropriate. Select "Save as Draft", "Submit" or "Cancel", as appropriate.

### **Chat**

Select "Chat" from Room panel. Type message in "Message" field and select "Send".

**Note:** "Reports" feature is not enabled at this time.

### **Mobile App Known Issues on the Priority List for Resolution**

- Eliminate "disappearing" red dot issue.
- Simplify and clarify the labels for "red dot" assets.
- Update Mobile App to newest Google API to eliminate fire line issue. (Prioritized for 2017)

#### **Contact your SCOUT Administrator to submit technical or operational issues.**